KBZ online banking can transfer to other KBZ account.

To transfer to other KBZ account, it is needed to add the beneficiary (beneficiary Maintenance) who you would like to transfer. And it is also need to be careful to add the correct account number (17 digits) of the beneficiary.

To add new beneficiary:

(1) Please login to KBZ Online Banking

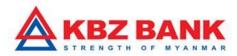

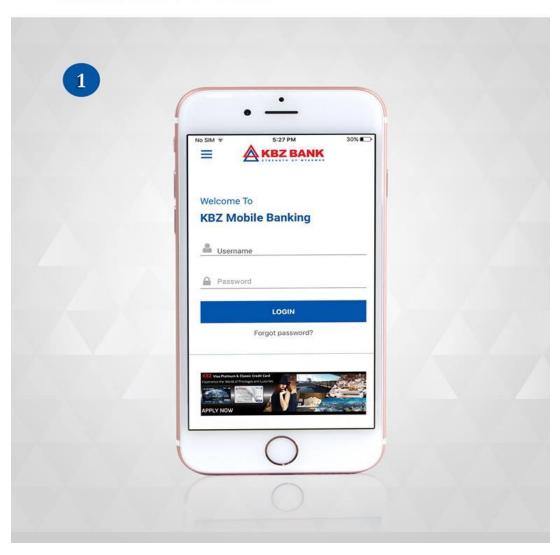

(2) Please select "Transfer "from Scroll-able Tab.

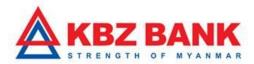

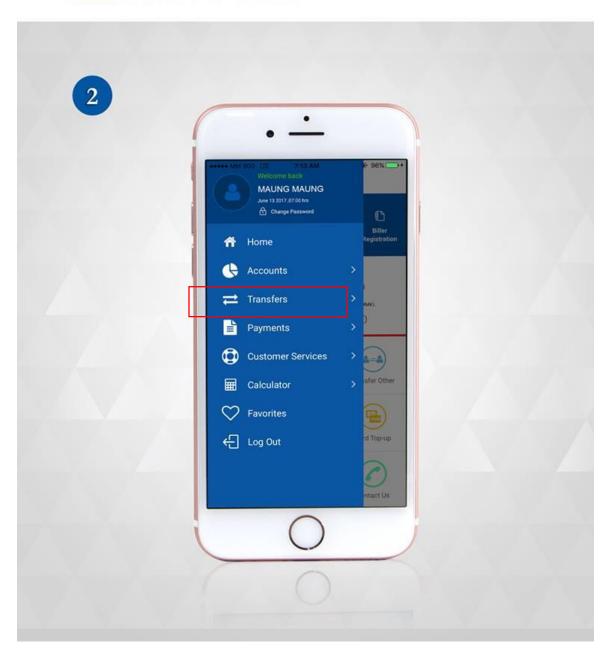

(3) Please select beneficiary maintenance.

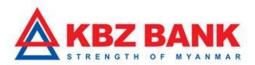

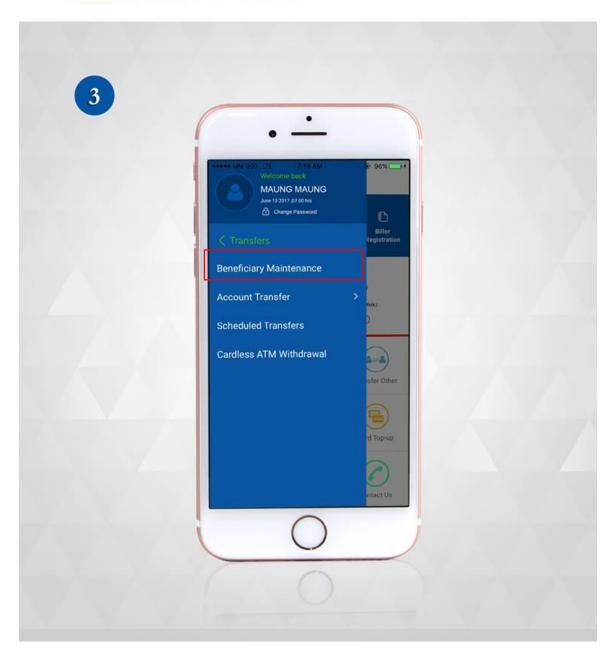

(4) Please enter "internal".

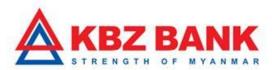

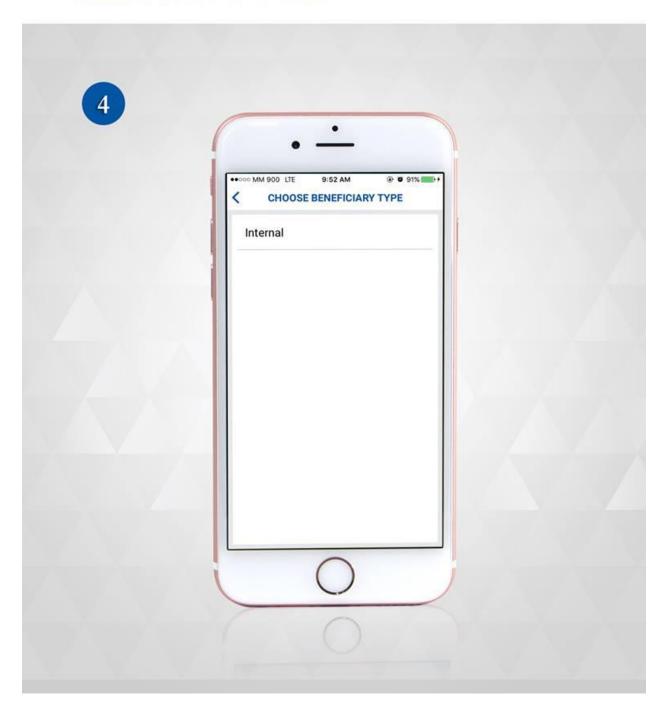

(5) Please press "+ "to add the new beneficiary that you would like to transfer.

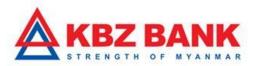

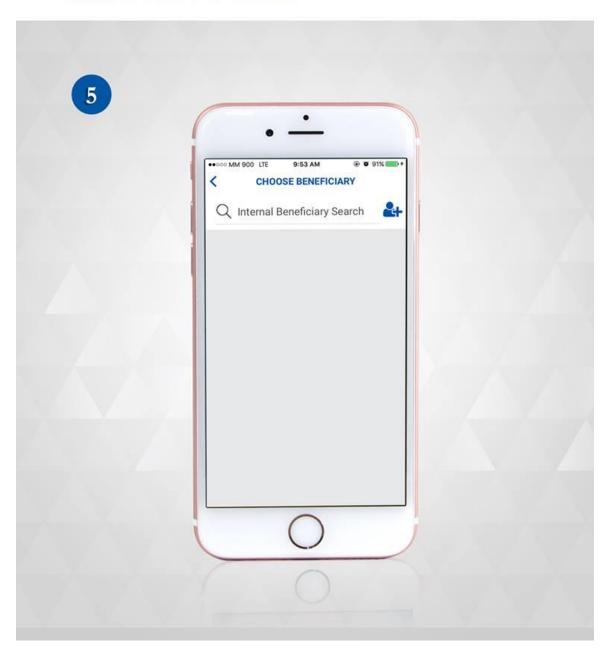

(6) Please submit after fill up the required information. (Please double confirm the account number (17 digits) to be typed correctly)

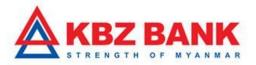

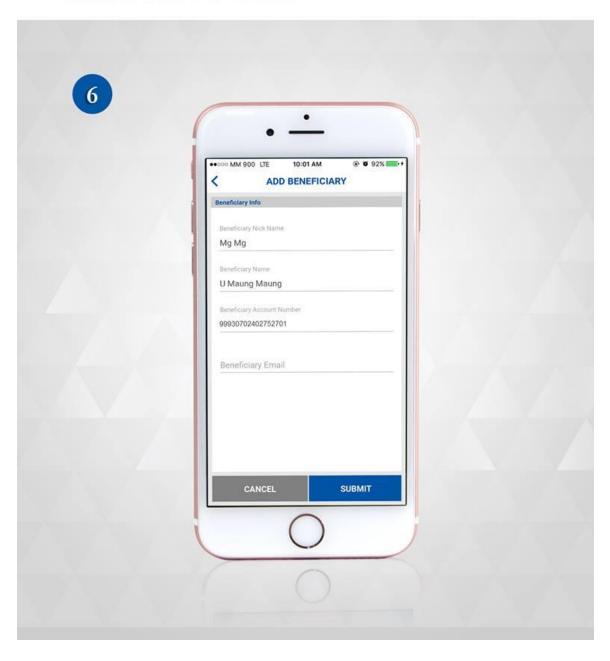

(7) Please press "confirm " after you double checked the information.

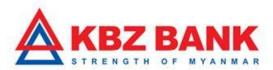

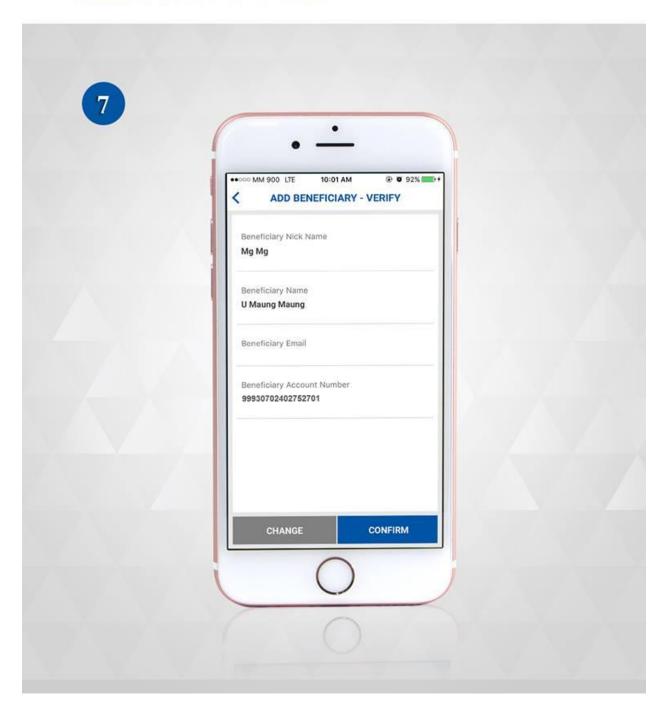

(8) Please enter the "One Time Password (OTP) " Verification .

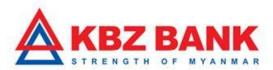

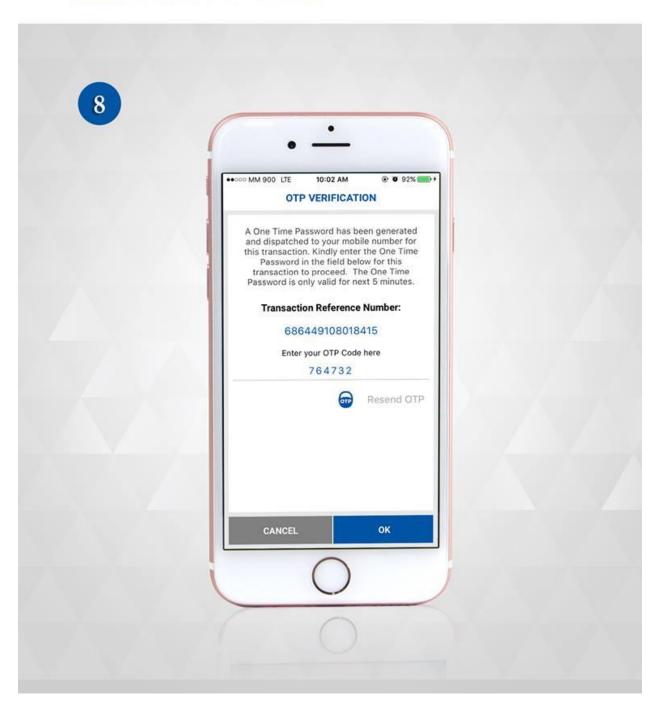

(9) If the beneficiary is successful, will display the successful message.

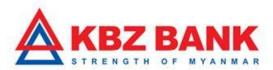

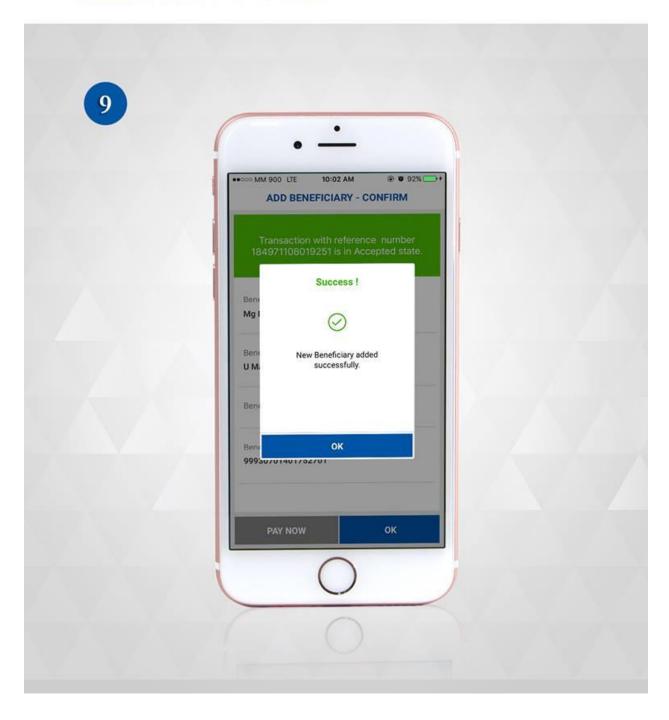

(10) Please press "OK "after you double confirmed the info.

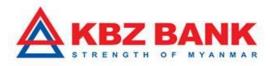

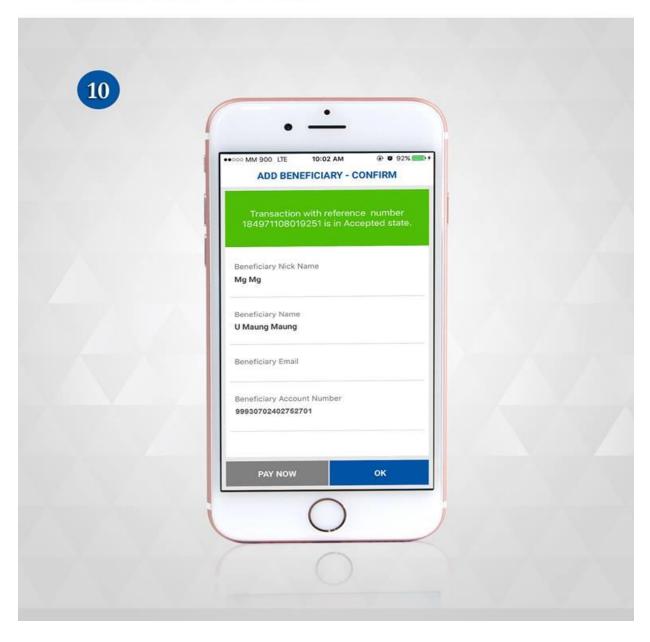

(11) You can see the added Beneficiary Name under Choose Beneficiary. Then you may choose the desired beneficiary and can start transfer.

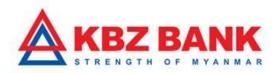

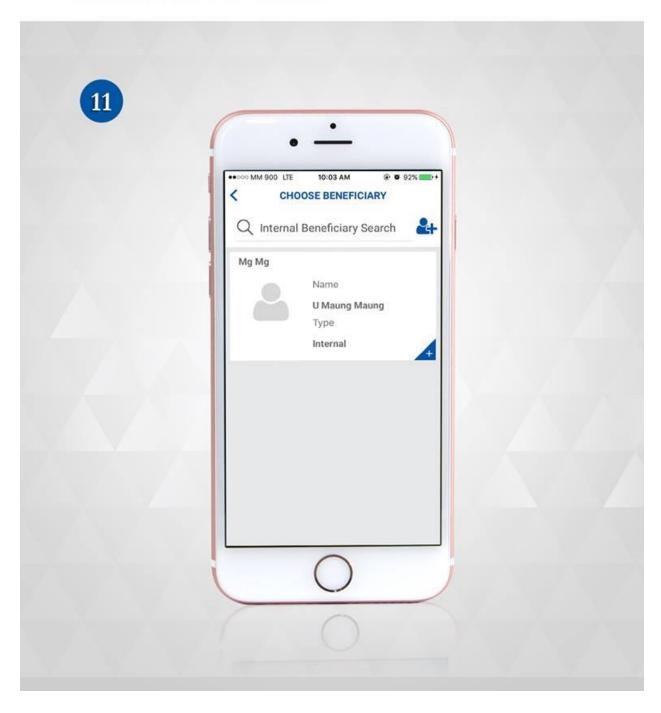

Please kindly contact to KBZ Call Center if you would like to know more information. Or you may also send and query via email.

Email: ibankingsupport@kbzbank.com

KBZ Call Center number: 09253260087, 09253260091, 09252332845

#KBZBank #KBZOnlineBanking